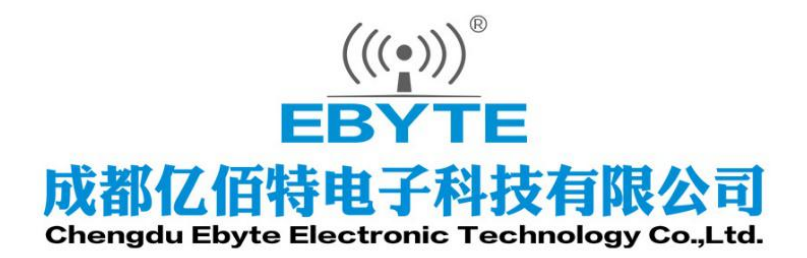

# Wireless Modem

# 用户使用手册

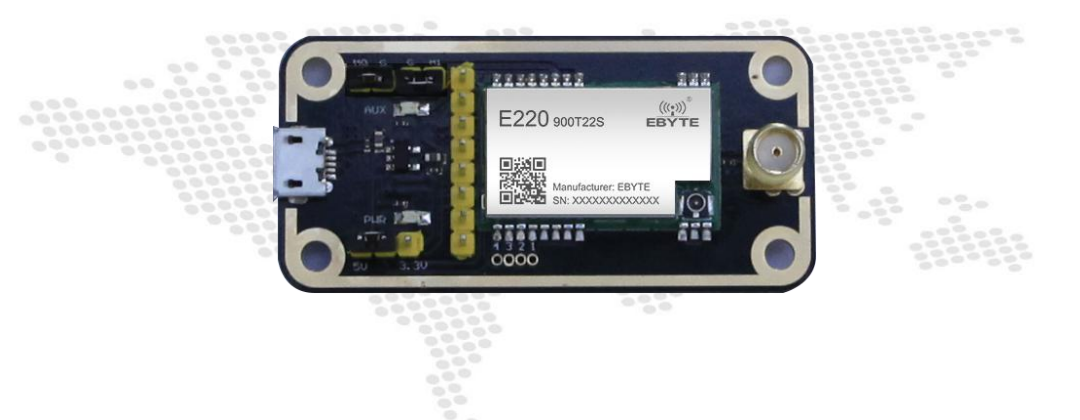

本说明书可能会随着产品的改进而更新,请以最新版的说明书为准 成都亿佰特电子科技有限公司保留对本说明中所有内容的最终解释权及修改权

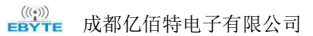

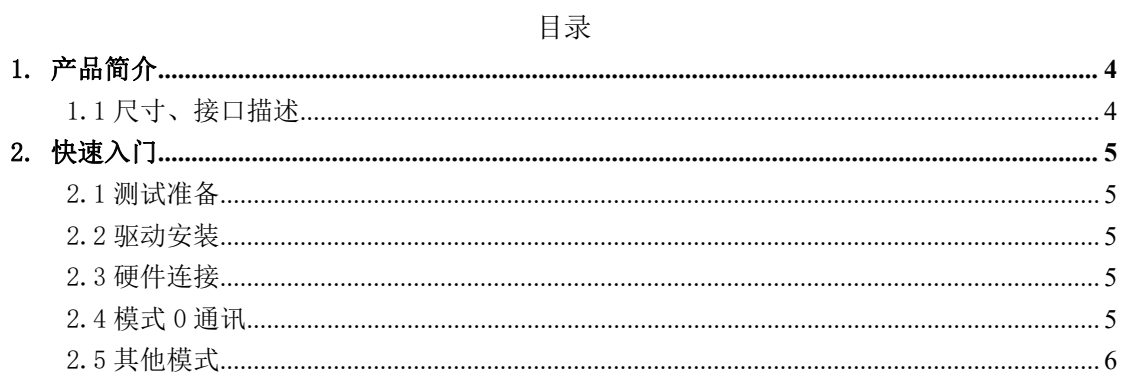

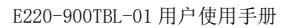

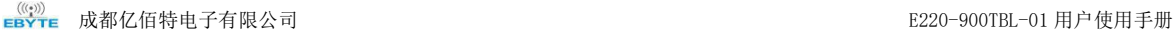

#### 免责申明和版权公告

本文中的信息,包括供参考的 URL 地址, 如有变更, 恕不另行通知。 文档"按现 状"提供,不负任何担保责任,包括对适销性、适用于特定用途或非侵 权性的任何担 保,和任何提案、规格或样品在他处提到的任何担保。本文档不负任何责 任,包括使 用本文档内信息产生的侵犯任何专利权行为的责任。本文档在此未以禁止反 言或其他 方式授予任何知识产权使用许可,不管是明示许可还是暗示许可。

文中所得测试数据均为亿佰特实验室测试所得,实际结果可能略有差异。

文中提到的所有商标名称、商标和注册商标均属其各自所有者的财产,特此声明。 最终解释权归成都亿佰特电子科技有限公司所有。

注 意

<span id="page-2-0"></span>由于产品版本升级或其他原因,本手册内容有可能变更。亿佰特电子科技有限公司保留在 没有任何通知或者提示的情况下对本手册的内容进行修改的权利。本手册仅作为使用指导, 成都亿佰特电子科技有限公司尽全力在本手册中提供准确的信息,但是成都亿佰特电子科 技有限公司并不确保手册内容完全没有错误,本手册中的所有陈述、信息和建议也不构成 任何明示或暗示的担保。

# 1.产品简介

E220-900TBL-01 是贴片串口模块结合 USB 转 TTL 串口底板形成的成套测试产品, 供客户测试及开发, 大大降低了客户的测试及开发难度。本手册描述测试底板如何使用更多详细内容请查看 [E220-900T22S](http://www.ebyte.com/product-class.aspx?key=E22-900T22S) 用户 手册。

# <span id="page-3-0"></span>1.1 尺寸、接口描述

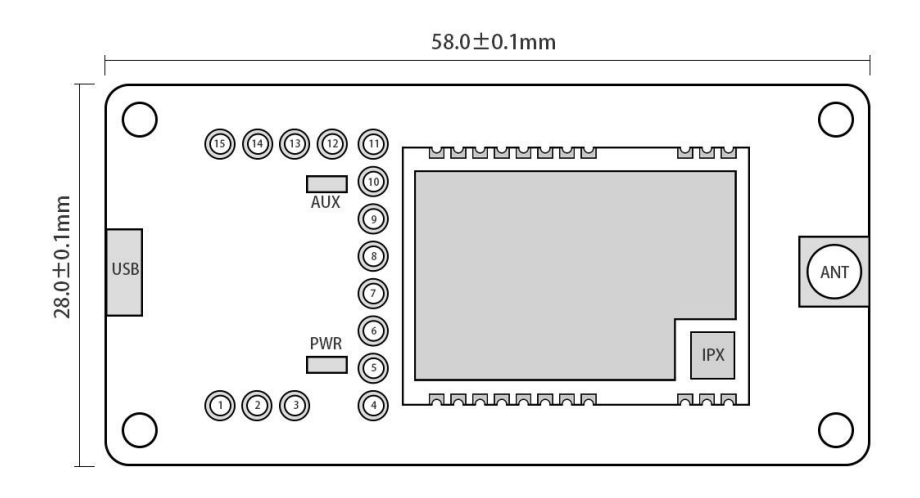

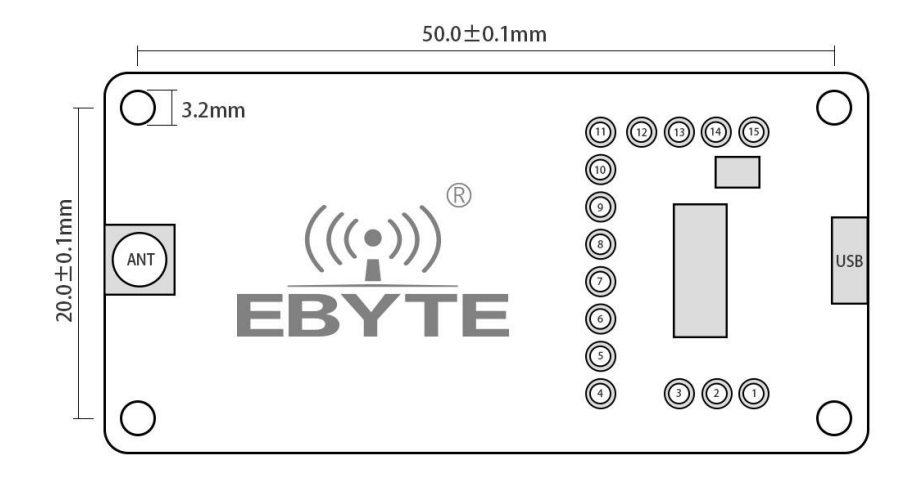

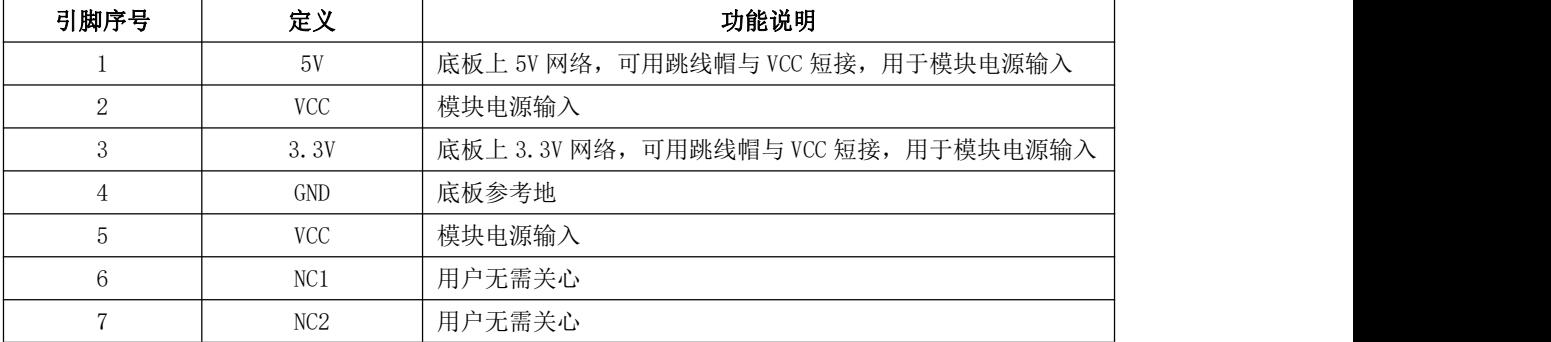

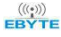

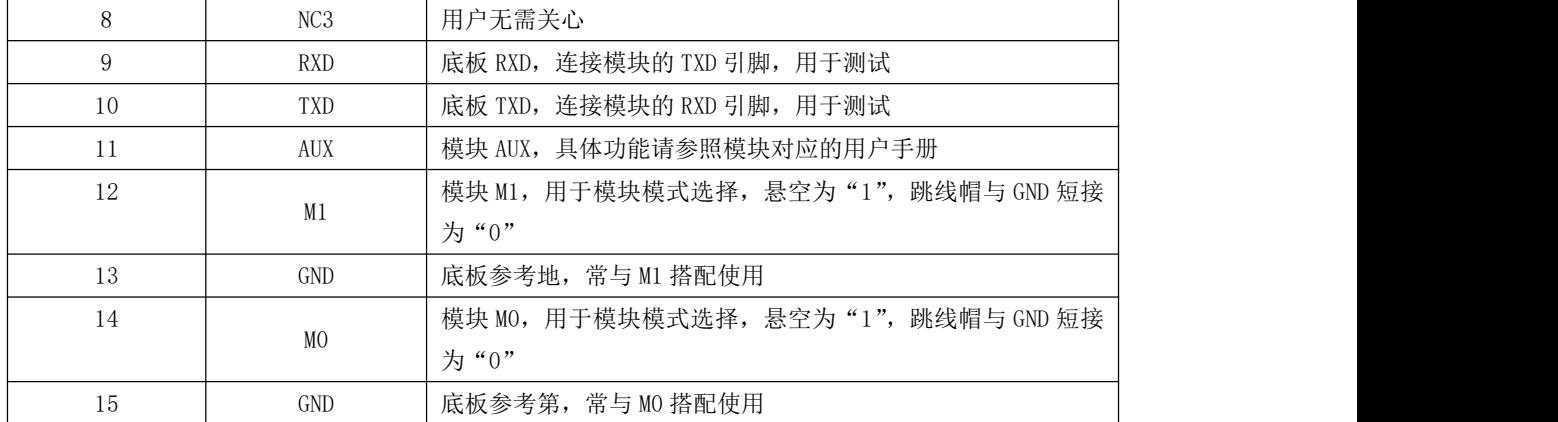

#### <span id="page-4-0"></span>2.快速入门

#### <span id="page-4-1"></span>2.1 测试准备

#### <span id="page-4-2"></span>2.2 驱动安装

请到官网下载驱动程序CH341SER.EXE[\(点击下载](http://www.ebyte.com/pdf-down.aspx?id=30)), 双击安装。本驱动程序支持32/64位Windows 10/8.1/8/7/VISTA/XP, SERVER2016/2012/2008/2003, 2000/ME/98, 通过微软数字签名认证, 支持USB转3 线和9线串口等。

#### <span id="page-4-3"></span>2.3 硬件连接

请准备好 Micro USB 线、天线,对应连接到 E220-900TBL-01 上,打开相应串口。

#### <span id="page-4-4"></span>2.4 模式 0 通讯

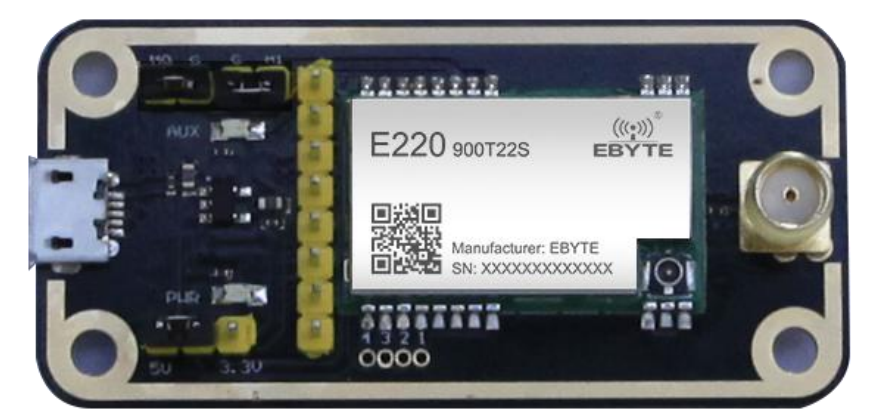

如图所示,插接好跳线帽(选择 5V 供电,模式 0),两个 E220-900TBL-01 均如此配置,打开相应串口, 即可收发数据,并可观察到底板 AUX 灯闪烁。

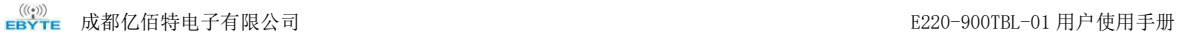

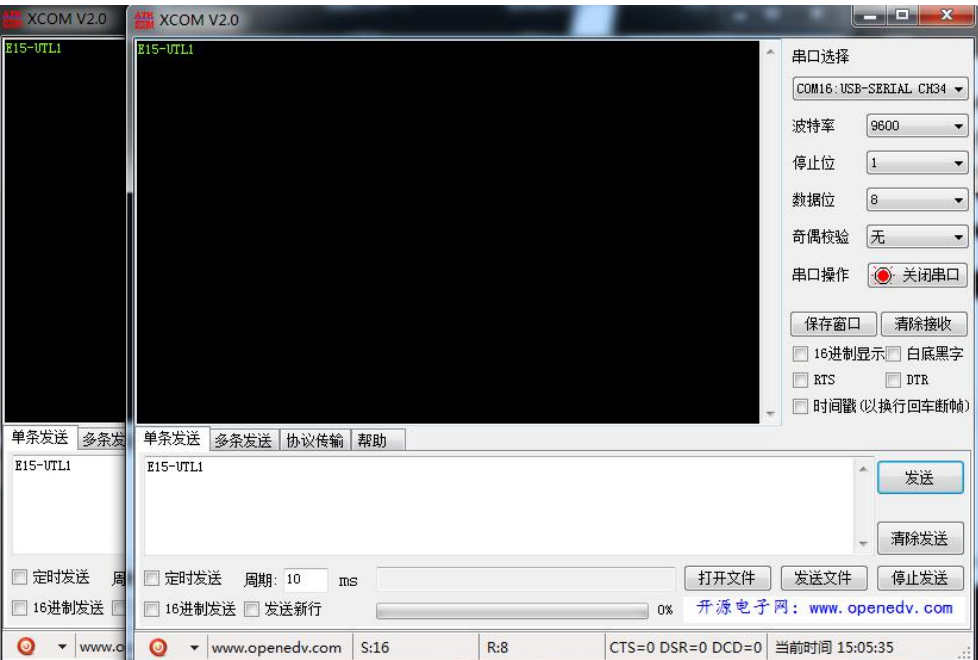

# <span id="page-5-0"></span>2.5 其他模式

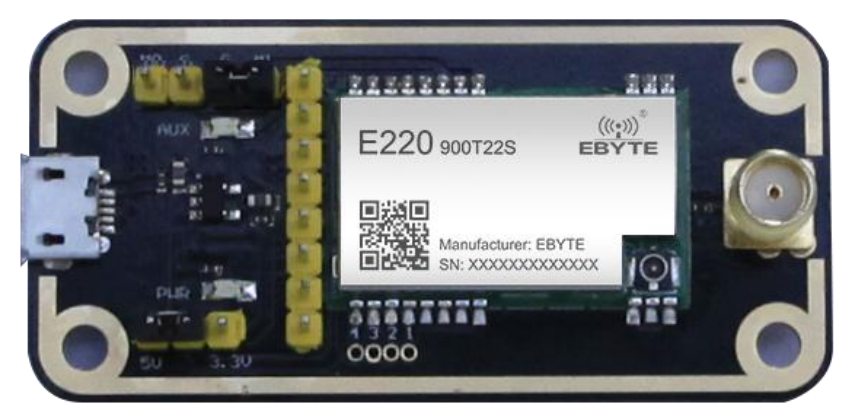

如图所示,插接好跳线帽(选择 5V 供电,模式 1),具体功能请参照相应的串口模块手册。

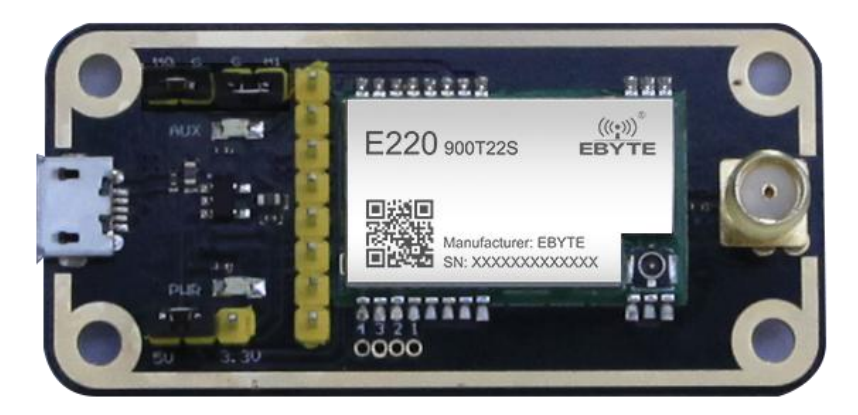

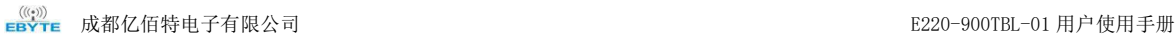

如图所示,插接好跳线帽(选择 5V 供电,模式 2),具体功能请参照相应的串口模块手册。

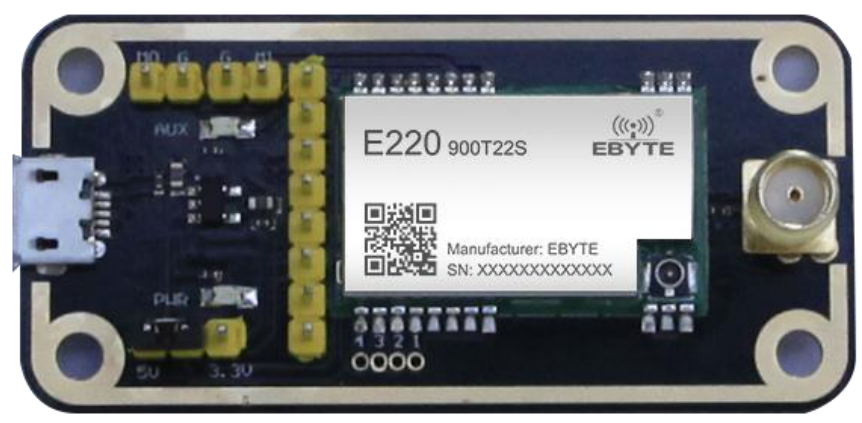

如图所示,插接好跳线帽(选择 5V 供电,模式 3),具体功能请参照相应的串口模块手册。

### 修订历史

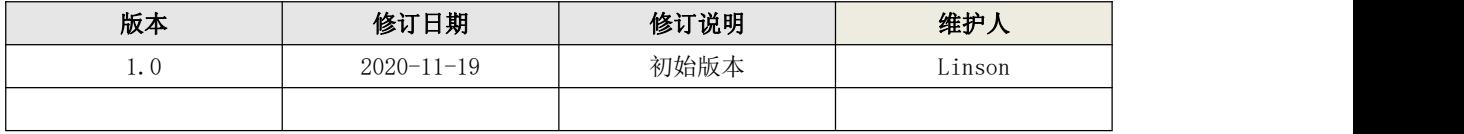

# 关于我们

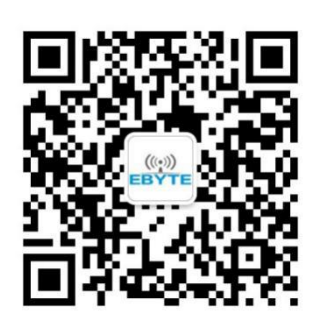

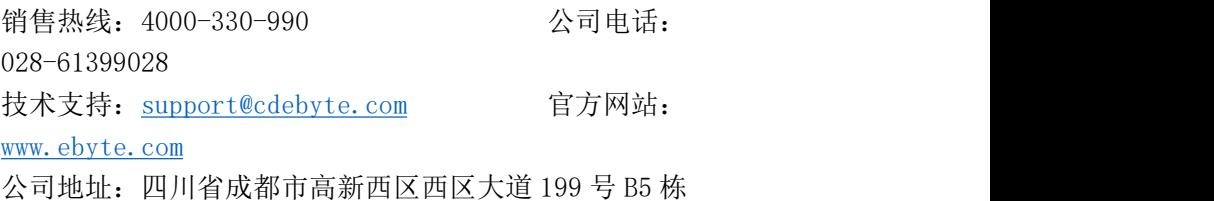

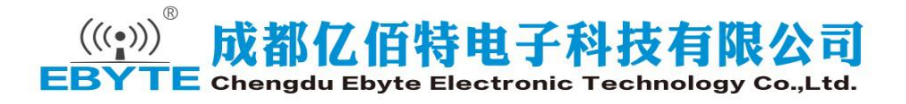